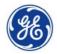

# Global Invoice Lookup Tool Guide

https://gecorp.custhelp.com/app/S2PSupplierSupport/customer\_inguiry

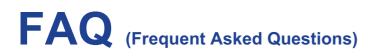

- 1. What web address should I use to go to GE Supplier Portal?
- 2. Do I need to register to be able to access the Invoice Inquiry Tool?
- 3. How can I search for Payments / Invoice details?
- 4. How can I submit queries related to Invoices or Payments?

## 1. What web address should I use to go to GE Supplier Portal?

To access to GE Supplier Portal, you should type or paste the http://www.gepays.com address into your Internet browser.

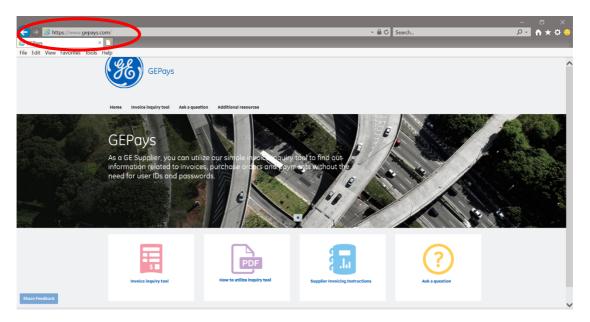

## 2. Do I need to register to be able to access the Invoice Inquiry Tool?

Yes, registration is required for accessing the Supplier Connect Global Invoice Lookup tool. It's a two minute process in which only email, company name and contact person is required.

#### 3. How can I search for Payments / Invoice details?

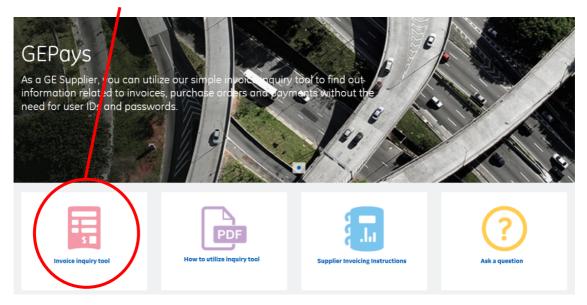

# Step 1: Click on "Invoice Inquiry Tool"

#### Step 2: Click on the link to utilize the tool

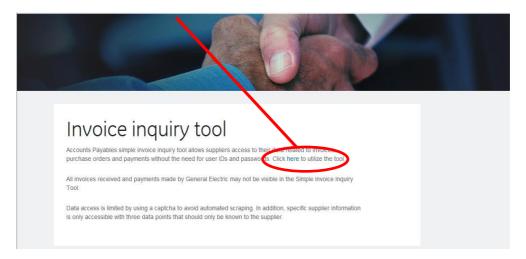

## Step 3: GE users -click on GE SSO login Supplier login-log in with existing account-Registered suppliers Supplier Login-create new account-New suppliers

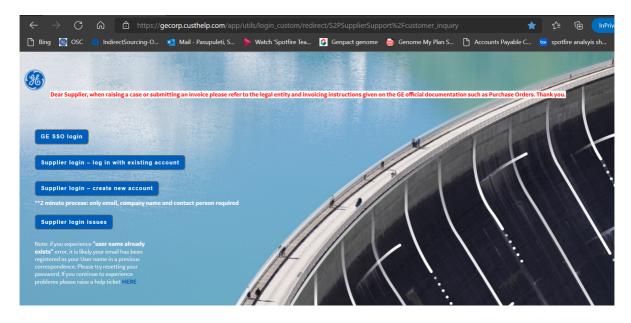

Step 4: Once logged in below Invoice lookup tool will pop up. click one of the 3 options as per requirement.

- Check status of Invoice/PO
- Raise a ticket by auto filling ticket using Invoice/PO
- Raise a ticket by filling manually

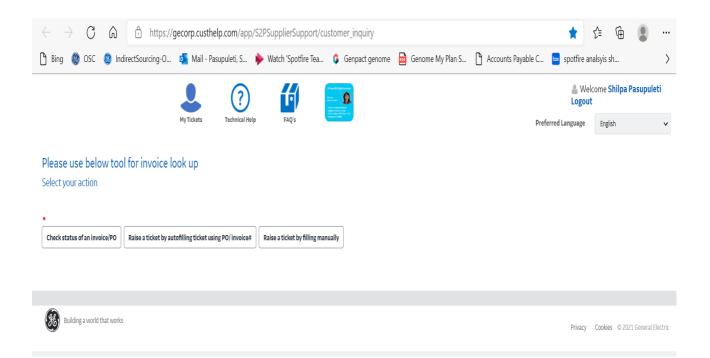

#### Step 5: Option 1: Check status of Invoice/PO

Select this option to check the status /details about an Invoice /PO. Enter the complete and correct Invoice/PO number and click search.

| 🖞 Bing 🍪 OSC 🍪 IndirectSourc                                    | cing-O 🙇 Mail - Pasupuleti, S | Watch 'Spotfire Tea Genpact genom                                                                    | ne 🙍 Genome My Plan S | ΔA |  |  |  |
|-----------------------------------------------------------------|-------------------------------|----------------------------------------------------------------------------------------------------|-----------------------|----|--|--|--|
|                                                                 | My Tickets Technical Help     |                                                                                                    |                       |    |  |  |  |
| Welcor                                                          | ne to the new Purchase Or     | der and Invoice search tool.                                                                         |                       |    |  |  |  |
| Note:<br>1. This portal will reflect new invoices and invoice ( | undates after 2 days          |                                                                                                    |                       |    |  |  |  |
| 2. Last 15 months of invoice data are available for             |                               |                                                                                                    |                       |    |  |  |  |
| Enter a PO number to search                                     |                               | Enter an invoice number to search                                                                    |                       |    |  |  |  |
|                                                                 | OR                            | 18751                                                                                                |                       |    |  |  |  |
| Enter all digits including leading zeros                        |                               |                                                                                                    |                       |    |  |  |  |
| Enter all digits including leading zeros                        |                               | Enter all digits including leading zeros.<br>Wild card characters like '96',** are not<br>supported. |                       |    |  |  |  |
| Enter all digits including leading zeros                        |                               | Enter all digits including leading zeros.<br>Wild card characters like '%',** are not                |                       |    |  |  |  |
| Enter all digits including leading zeros                        |                               | Enter all digits including leading zeros.<br>Wild card characters like '%',** are not                | Back                  |    |  |  |  |

| Bing     | S osc             | IndirectS                | ourcing-O           | 💶 Mail -            | Pasupuleti,       | S ┝ W                     | /atch 'Spotfii              | re Tea 🕻          | Genpact                      | genome 🧧                             | i Genome                   | My Plan S            | ΔA |
|----------|-------------------|--------------------------|---------------------|---------------------|-------------------|---------------------------|-----------------------------|-------------------|------------------------------|--------------------------------------|----------------------------|----------------------|----|
| Pick one | Invoice<br>number | Purchase<br>Order number | Vendor PO<br>number | Business            | Invoice<br>amount | Actual<br>invoice<br>date | Purchase<br>Order<br>status | Invoice<br>status | Invoice<br>Payment<br>status | Payment<br>due<br>on(YYYY-<br>MM-DD) | Paid<br>on(YYYY-<br>MM-DD) | Total paid<br>amount |    |
|          |                   |                          |                     |                     |                   |                           |                             |                   |                              |                                      |                            |                      |    |
| 0        | 18751             | 4201267029               | null                | RENEWABLES          | 2247.9            | 2021-03-17                | APPROVED                    | 5                 | Paid                         | 2021-06-15                           | 2021-06-11                 | 3876496.98           |    |
| 0        | 18751             | 437130970                | 437130970           | POWER<br>PORTFOLIO  | 2660              | 2021-03-12                | APPROVED                    | APPROVED          | Unpaid                       | 2021-10-04                           | NA                         | 0                    |    |
| 0        | 18751             |                          | null                | TOTAL<br>HEALTHCARE | 77.24             | 2021-02-10                | null                        | APPROVED          | Paid                         | 2021-04-11                           | 2021-03-10                 | 11167834.81          |    |
| 0        | 18751             |                          | null                | TOTAL<br>HEALTHCARE | 3005.39           | 2020-12-11                | null                        | APPROVED          | Paid                         | 2021-02-09                           | 2021-01-13                 | 2566419.61           |    |
| 0        | 18751             | 3100405659               | 3120214907          | TOTAL<br>HEALTHCARE | 1738.1            | 2020-11-10                | APPROVED                    | 5                 | Paid                         | 2021-03-10                           | 2021-03-10                 | 26659.48             |    |
| 0        | 18751             | 1000194683               | 1000194683          | GAS POWER           | 1284              | 2020-10-05                | APPROVED                    | 5                 | Paid                         | 2020-12-03                           | 2020-12-01                 | 1284                 |    |
| 0        | 18751             | 2089924                  | 2089924             | TOTAL<br>HEALTHCARE | 683625            | 2020-09-14                | APPROVED                    | APPROVED          | Paid                         | 2020-10-03                           | 2020-10-01                 | 3631429              |    |
| 0        | 18751             | 300003338                | 300003338           | RENEWABLES          | 907.8             | 2020-05-07                | APPROVED                    | APPROVED          | Paid                         | 2020-08-05                           | 2020-08-03                 | 89633.75             |    |
| 0        | 18751             | 4201105543               | 4201105543          | RENEWABLES          | 1176.8            | 2020-03-05                | APPROVED                    | 5                 | Paid                         | 2020-06-03                           | 2021-08-26                 | 1176.8               |    |
| 0        | 18751             | 4201105543               | null                | RENEWABLES          | 0                 | 2020-03-05                | APPROVED                    | 5                 | Unpaid                       | NA                                   | NA                         | 0                    |    |
| 0        | 18751             |                          | null                | TOTAL<br>HEALTHCARE | 8347.2            | 2019-12-02                | null                        | APPROVED          | Paid                         | 2020-01-31                           | 2020-01-15                 | 3621521.52           |    |
| 0        | 18751             |                          | null                | τοτοι               | 62.69             | 2019-11-19                | null                        |                   | Raid                         | 2020-01-18                           | 2020-01-15                 | 4409249.54           |    |

# Step 6: Search results appear on the same screen

# Step 7: Select the invoice/PO and click view details

| 0 | 18751 | 4201267029   | null       | RENEWABLES          | 2247.9  | 2021-03-17 | APPROVED | 5        | Paid   | 2021-06-15 | 2021-06-11 | 3876496.98  |
|---|-------|--------------|------------|---------------------|---------|------------|----------|----------|--------|------------|------------|-------------|
| 0 | 18751 | 437130970    | 437130970  | POWER<br>PORTFOLIO  | 2660    | 2021-03-12 | APPROVED | APPROVED | Unpaid | 2021-10-04 | NA         | 0           |
| 0 | 18751 |              | null       | TOTAL<br>HEALTHCARE | 77.24   | 2021-02-10 | null     | APPROVED | Paid   | 2021-04-11 | 2021-03-10 | 11167834.81 |
| 0 | 18751 |              | null       | TOTAL<br>HEALTHCARE | 3005.39 | 2020-12-11 | null     | APPROVED | Paid   | 2021-02-09 | 2021-01-13 | 2566419.61  |
| 0 | 18751 | 3100405659   | 3120214907 | TOTAL<br>HEALTHCARE | 1738.1  | 2020-11-10 | APPROVED | 5        | Paid   | 2021-03-10 | 2021-03-10 | 26659.48    |
| 0 | 18751 | 1000194683   | 1000194683 | GAS POWER           | 1284    | 2020-10-05 | APPROVED | 5        | Paid   | 2020-12-03 | 2020-12-01 | 1284        |
| 0 | 18751 | 2089924      | 2089924    | TOTAL<br>HEALTHCARE | 683625  | 2020-09-14 | APPROVED | APPROVED | Paid   | 2020-10-03 | 2020-10-01 | 3631429     |
| 0 | 18751 | 300003338    | 300003338  | RENEWABLES          | 907.8   | 2020-05-07 | APPROVED | APPROVED | Paid   | 2020-08-05 | 2020-08-03 | 89633.75    |
| 0 | 18751 | 4201105543   | 4201105543 | RENEWABLES          | 1176.8  | 2020-03-05 | APPROVED | 5        | Paid   | 2020-06-03 | 2021-08-26 | 1176.8      |
| 0 | 18751 | 4201105543   | null       | RENEWABLES          | 0       | 2020-03-05 | APPROVED | 5        | Unpaid | NA         | NA         | 0           |
| ۲ | 18751 |              | null       | TOTAL<br>HEALTHCARE | 8347.2  | 2019-12-02 | null     | APPROVED | Paid   | 2020-01-31 | 2020-01-15 | 3621521.52  |
| 0 | 18751 |              | null       | TOTAL<br>HEALTHCARE | 62.68   | 2019-11-19 | null     | APPROVED | Paid   | 2020-01-18 | 2020-01-15 | 4409249.54  |
| 0 | 18751 | 990106214    | null       | TBD                 | 2572.21 | 2019-03-28 | APPROVED | APPROVED | Paid   | 2019-05-27 | 2019-05-24 | 2572.21     |
| 0 | 18751 | 463120079764 | null       | TOTAL<br>HEALTHCARE | 477.5   | 2019-03-05 | APPROVED | APPROVED | Paid   | 2019-06-03 | 2019-06-04 | 3111.25     |

Step 8: After viewing the details you may Raise a ticket (or) search another Invoice/PO (or) return to the start of the search

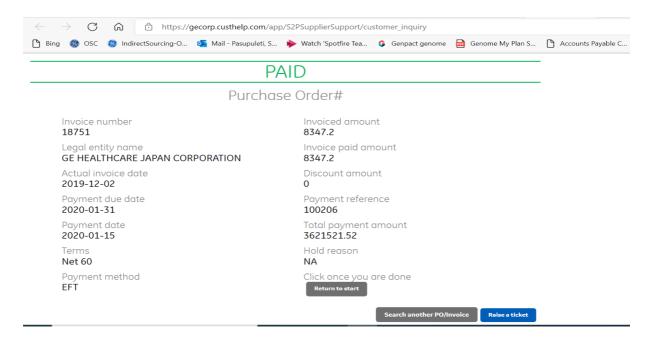

Based on your PO or invoice, choose the searched item (for authorization, additional information should be known based on PO or Invoice: Invoice number, invoice amount, invoice date or GSL number, PO Number and Invoice Date)

Step 9: If an invoice/payment cannot be found in the system, the following error message will display

| ter a PO number to search                                                                            |    | Enter an Invoice number to search        |  |
|----------------------------------------------------------------------------------------------------|----|------------------------------------------|--|
| ewrw                                                                                                 | OR | Enter all digits including leading zeros |  |
| Enter all digits including leading zeros.<br>Wild card characters like '%','*' are not<br>supported. |    |                                          |  |
| Search                                                                                               |    |                                          |  |

This means that either you did not enter the fields correctly or your invoice still has not reached our Accounts Payable Team. To be able to get more information about your invoice/payment, please raise a query through https://gecorp.custhelp.com/app/S2PSupplierSupport/customer\_inquiry 4. How can I submit queries related to Invoices or Payments?

Step 1: To raise a query with our Accounts Payable Customer Service team, you can do the same from the home page of <u>www.gepays.com</u> by clicking on "Ask a Question"

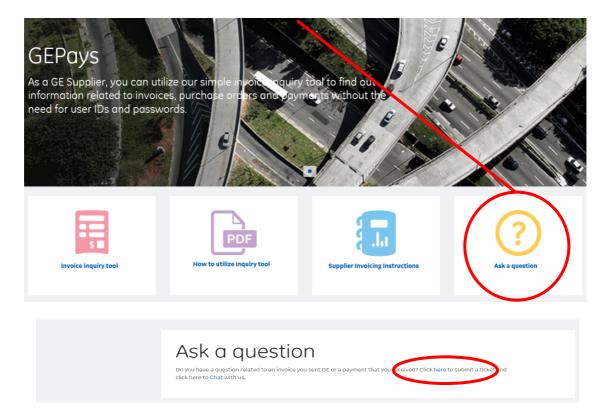

You can also type or copy/paste the following direct link into your Internet browser:

https://gecorp.custhelp.com/app/S2PSupplierSupport/customer\_inquiry

Step 2: Log in using your GE Partner account details. If you do not have an account yet, please use the Sign-Up link to register

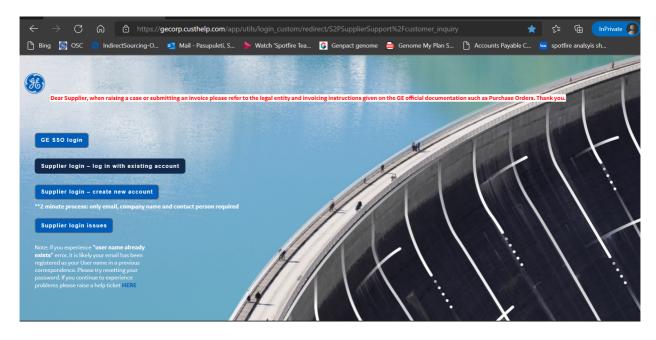

Step 3: Once logged in below Invoice lookup tool will pop up. click one of the 3 options as per requirement.

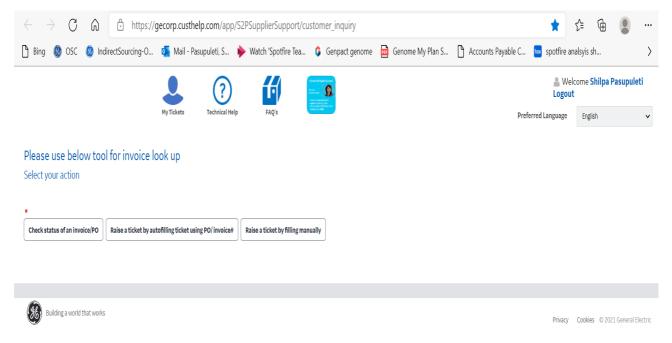

Step 4: If you select Raise a ticket by filling manually, below form will pop up. Select the GE entity you are dealing with using the available search options, select the category for your query, and fill in all required information on the form. Mandatory fields are marked with asterisk (\*). Depending on the type of the query, additional fields to fill in will display

| $\leftarrow$ $ ightarrow$ $ m C$ $ m \ $ https://g                                                                                                    | gecorp.custhelp.com/app |                                | ★ 5=                                                                                                    | € InPrivate ) •        |                                        |                               |  |
|----------------------------------------------------------------------------------------------------|-------------------------|--------------------------------|----------------------------------------------------------------------------------------------------|------------------------|----------------------------------------|-------------------------------|--|
| 🗅 Bing 🎉 OSC 🌎 IndirectSourcing-O                                                                                                    | 💶 Mail - Pasupuleti, S  | Watch 'Spotfire Tea            | 🟮 Genpact genome                                                                                                    | 🧰 Genome My Plan S     | 🕒 Accounts Payable C 🐱 spotfire        | analsyis sh                   |  |
|                                                                                                    | My Tickets C?           | FAQ's                          | Hard B Juli Alague<br>Internet<br>Martin Martin<br>Martin Martin<br>Martin<br>Ma |                        | A Welc<br>Logout<br>Preferred Language | eome <b>shilpa pasupuleti</b> |  |
| Please click submit to finalize your inquiry<br>Google Chrome browser is recommended to view t<br>Dear Supplier, when raising a case or submitting<br>such as Purchase Codese Theolecom | his site                | legal entity and invoicing ins | tructions given on the GE                                                                                                    | official documentation |                                        |                               |  |
| Your Name:                                                                                                    | What is y               | rour inquiry related to? 👟     | •                                                                                                    |                        |                                        |                               |  |
| shilpa pasupuleti<br>Email address where we can contact you:                                                                                                    | Descript                | ion <sub>*</sub>               |                                                                                                    |                        |                                        |                               |  |
| shilpa007.pasupuleti@gmail.com                                                                                                    |                         |                                |                                                                                                    |                        |                                        |                               |  |
| Previously Selected LE<br>No Previous Records Found                                                                                                    |                         |                                |                                                                                                    |                        |                                        |                               |  |
| I know the GE Legal entity and/or Country my inquiry relates t     I know the GE Business my inquiry relates to     I know the country my inquiry relates to                            | 0                       |                                |                                                                                                    |                        |                                        | Feedback on<br>new portal     |  |

Step 5: After you successfully submitted your ticket, you will also receive an email notification with the ticket number and link to the request you have opened. Any further updates for the ticket will be provided by email. You can add any extra comments if needed by replying to those emails, or by using the click here option that will be included.

Step 6: At any given point of time, if you find any difficulty in navigating through the tool or any other issue please provide your feedback by clicking on the Feedback on new portal button in green

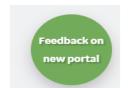